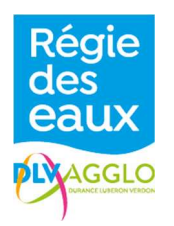

# 1.1 Informations sur les cookies

Les données personnelles collectées notamment via les cookies sur le site, sont traitées par la Régie des eaux DLVAgglo.

Lors de la consultation du site https://regie-des-eaux.dlva.fr, des cookies sont déposés par le Service Régie des eaux DLVAgglo et/ou des tiers sur votre ordinateur, votre mobile ou votre tablette. Cette page vous permet de mieux comprendre comment fonctionnent les cookies et comment utiliser les outils actuels afin de les paramétrer.

# 1.1.1 Qu'est-ce qu'un cookie ?

Un cookie est un petit fichier texte déposé sur votre ordinateur lors de la visite d'un site ou de la consultation d'une publicité. Il a notamment pour but de collecter des informations relatives à votre navigation sur les sites et de vous adresser des services personnalisés.

Différents types de cookies peuvent être utilisés : cookies http, cookies en stockage local, cookies flash, ou autres identifiants de traçage...

Le site est conçu pour être particulièrement attentif aux besoins et attentes des usagers. C'est entre autres pour cela que nous faisons usage de cookies afin par exemple de vous permettre d'accéder à votre compte, gérer la sécurité des services que vous visualisez sur le site.

# 1.1.2 Comment gérer mes cookies ?

Certains cookies sont soumis au consentement.

Vous consentez au dépôt des cookies dont l'information vous est communiquée dans le bandeau d'information en bas de la page d'accueil (ou première page) visible lors de votre connexion au site :

- En cliquant sur l'icône « Accepter » figurant sur le bandeau en bas de page ;
- En poursuivant sa navigation

L'accord ainsi donné est valable pour la durée de la session de navigation dans le navigateur du terminal.

Le paramétrage de votre navigateur internet permet à tout moment de choisir de désactiver ces cookies.

# 1.2 D'où viennent les cookies ?

Les cookies sont déposés par le prestataire INCOM SA, Editeur et Hébergeur du site de la Régie des eaux DLVAgglo.

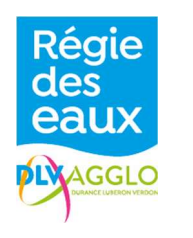

## 1.2.1 Les cookies :

Il s'agit des cookies déposés sur votre terminal pour les besoins de la navigation du site internet du Service des eaux, l'optimisation et la personnalisation de nos services sur le site.

### 1.2.2 Les cookies tiers :

Il s'agit des cookies déposés par des sociétés tierces (par exemple des régies publicitaires ou par des partenaires) afin d'identifier vos centres d'intérêt au travers des services consultés et personnaliser l'offre publicitaire qui vous est adressée sur le site ou en dehors du site.

Ils peuvent être déposés à l'occasion de la navigation sur le site ou lorsque vous cliquez dans les espaces publicitaires du site.

Aucun cookie tiers n'est utilisé et autorisé sur le site.

## 1.3 Pourquoi utilisons-nous des cookies ?

Les cookies ont des finalités qui peuvent être différentes. Certains sont nécessaires à votre utilisation, d'autres ont des finalités plus accessoires.

## 1.3.1 Les cookies de navigation, nécessaires au fonctionnement du site

Il s'agit des cookies nécessaires au fonctionnement du site. Ils vous permettent d'utiliser les principales fonctionnalités présentées sur le site (par exemple l'utilisation des services en ligne ou l'accès à votre compte).

Sans ces cookies, le site est susceptible de ne pas fonctionner normalement. Il s'agit de cookies qui ne concernent que le fonctionnement du site et qui ne requièrent pas l'accord préalable de l'internaute pour être déposés sur son terminal.

## 1.3.2 Les cookies analytiques, nécessaires à la mesure d'audience :

Il s'agit des cookies qui nous permettent de connaître l'utilisation, les volumes de fréquentation et d'utilisation ainsi que les performances du site. Ces cookies permettent à la communauté de la Régie des eaux DLVAgglo d'améliorer l'intérêt, l'ergonomie et le fonctionnement des services proposés sur le site (par exemple, les services le plus fréquemment consultés, le nombre de connexions aux espaces personnels, les heures de connexion...).

### Les cookies analytiques ne sont pas exploités, à ce jour, sur le site.

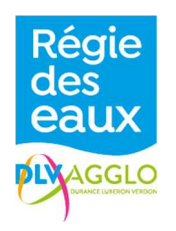

## 1.3.3 Les cookies fonctionnels pour personnaliser votre expérience :

Il s'agit des cookies qui nous permettent d'identifier les informations du site qui pourraient vous intéresser aux fins de personnaliser votre expérience sur notre site (par exemple vous rappeler les derniers services consultés, mémoriser les dernières actions effectuées sur votre espace personnel...). Les cookies de géolocalisation sont conservés généralement pour une durée de 13 mois.

### Les cookies fonctionnels ne sont pas possibles, à ce jour, sur le site.

# 1.3.4 Les cookies publicitaires

Il s'agit des cookies utilisés pour vous présenter des publicités ou vous adresser des informations adaptées à vos centres d'intérêts sur notre site ou en dehors du site lors de votre navigation sur Internet. Ils sont notamment utilisés pour limiter le nombre de fois où vous voyez une publicité et aider à mesurer l'efficacité d'une campagne publicitaire.

Aucun cookie publicitaire n'est autorisé sur le site.

## 1.3.5 Les cookies et boutons de réseaux sociaux

Ces cookies et boutons des réseaux sociaux visent à permettre aux utilisateurs d'utiliser les fonctionnalités des différentes plateformes et notamment de partager des pages et du contenu via ces réseaux sociaux tiers. Ils permettent également aux réseaux sociaux de cibler l'offre publicitaire qu'ils diffusent sur leurs plateformes.

Aucun cookie en lien avec les réseaux sociaux n'est activé sur le site.

# 1.3.6 Les cookies et identifiants machine aux fins de sécurisation des transactions

Dans le cadre du renforcement du niveau de la sécurité et de la protection de ses clients contre d'éventuels phénomènes d'usurpation d'identité ou de tentative de fraude, le service de la Régie des eaux DLVAgglo est susceptible de communiquer à son prestataire INCOM SA, les données personnelles vous concernant collectées à l'occasion de vos actions, à des fins d'analyse et de maintenance.

Lors de ces analyses, INCOM SA pourra accéder à des informations stockées dans les équipements techniques afin de déterminer l'identifiant machine de votre terminal et de vérifier que ce même terminal n'a pas été utilisé pour réaliser des transactions frauduleuses.

INCOM SA conservera les données ainsi collectées à des fins de sécurité et de gestion des actions des comptes Usagers.

### 1.3.7 Le paramétrage des cookies

Votre navigateur peut également être paramétré pour vous signaler les cookies qui sont déposés dans votre ordinateur et vous demander de les accepter ou non. Vous pouvez accepter ou refuser les cookies au cas par cas ou bien les refuser systématiquement une fois pour toutes. Nous vous rappelons que le paramétrage est susceptible de modifier vos conditions d'accès à nos services qui nécessite l'utilisation de cookies.

Copyright © 2020, INCOM SA  $3/4$ 

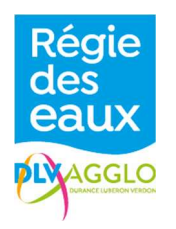

Si votre navigateur est configuré de manière à refuser l'ensemble des cookies, vous ne pourrez pas bénéficier des fonctions essentielles du site. Afin de gérer les cookies au plus près de vos attentes nous vous invitons à paramétrer votre navigateur en tenant compte de leur finalité telle que présentée ci-dessus.

Voici comment contrôler ou empêcher l'enregistrement des cookies :

La configuration de chaque navigateur est différente. Elle est décrite dans le menu d'aide de votre navigateur, qui vous permettra de savoir de quelle manière modifier vos souhaits en matière de cookies.

Vous pouvez désactiver les cookies en suivant les instructions suivantes :

## 1.3.7.1 Si vous utilisez le navigateur Internet Explorer

Dans Internet Explorer, cliquez sur le bouton Outils, puis sur Options Internet.

Sous l'onglet Général, sous Historique de navigation, cliquez sur Paramètres.

Cliquez sur le bouton Afficher les fichiers.

Cliquez sur l'en-tête de colonne Nom pour trier tous les fichiers dans l'ordre alphabétique, puis parcourez la liste jusqu'à ce que vous voyiez des fichiers commençant par le préfixe » Cookie «. (Tous les cookies possèdent ce préfixe et contiennent habituellement le nom du site Web qui a créé le cookie).

### 1.3.7.2 Si vous utilisez le navigateur Firefox

Cliquez sur l'icône du menu 'Ouvrir le menu'. Sélectionnez Option. Cliquez sur l'onglet avancé "Vie privée et sécurité". Allez dans l'onglet Cookies et données de sites.

### 1.3.7.3 Si vous utilisez le navigateur Safari

Dans votre navigateur, choisissez le menu Édition > Préférences. Cliquez sur Sécurité. Cliquez sur Afficher les cookies.

### 1.3.7.4 Si vous utilisez le navigateur Google Chrome

Cliquez sur l'icône du menu 'Personnaliser et contrôler Google Chrome'. Sélectionnez Paramètres. Cliquez sur l'onglet avancées "Confidentialité et sécurité".

## 1.4 Plus d'informations sur les cookies ?

Sur le site de la CNIL : https://www.cnil.fr/fr/site-web-cookies-et-autres-traceurs